Station de gestion Dell OpenManage Guide d'installation de la version 7.1

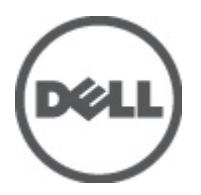

# <span id="page-1-0"></span>Remarques, précautions et avertissements

U

REMARQUE: Une REMARQUE indique des informations importantes qui peuvent vous aider à mieux utiliser l'ordinateur.

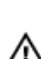

PRÉCAUTION: Une PRÉCAUTION indique un risque de dommage matériel ou de perte de données et vous indique comment éviter le problème.

AVERTISSEMENT: Un AVERTISSEMENT indique un risque d'endommagement du matériel, de blessure corporelle ou de mort.

#### Les informations que contient ce document sont sujettes à modification sans préavis. **©** 2012 Dell Inc. Tous droits réservés.

La reproduction de ce document, de quelque manière que ce soit, sans l'autorisation écrite de Dell Inc. est strictement interdite.

Marques commerciales utilisées dans ce document : Dell™, le logo Dell, Dell Precision™, OptiPlex™, Latitude™, PowerEdge™, PowerVault™, PowerConnect™, OpenManage™, EqualLogic™, Compellent™, KACE™, FlexAddress,™ Force10™ et Vostro™ sont des marques de Dell Inc. Intel®, Pentium®, Xeon®, Core® et Celeron® sont des marques déposées d'Intel Corporation aux États-Unis et dans d'autres pays. AMD® est une marque déposée, et AMD Opteron™, AMD Phenom™ et AMD Sempron™ sont des marques commerciales d'Advanced Micro Devices, Inc. Microsoft®, Windows®, Windows Server®, Internet Explorer®, MS-DOS®, Windows Vista® et Active Directory® sont des marques ou des marques déposées de Microsoft Corporation aux États-Unis et/ou dans d'autres pays. Red Hat® et Red Hat® Enterprise Linux® sont des marques déposées de Red Hat, Inc. aux États-Unis et/ou d'autres pays. Novell® et SUSE® sont des marques déposées de Novell Inc. aux États-Unis et dans d'autres pays. Oracle® est une marque déposée d'Oracle Corporation et/ou de ses filiales. Citrix®, Xen®, XenServer® et XenMotion® sont des marques ou des marques déposées de Citrix Systems, Inc. aux États-Unis et/ou dans d'autres pays. VMware®, Virtual SMP®, vMotion®, vCenter® et vSphere® sont des marques ou des marques déposées de VMware, Inc. aux États-Unis ou dans d'autres pays. IBM® est une marque déposée d'International Business Machines Corporation.

D'autres marques et noms commerciaux peuvent être utilisés dans cette publication pour faire référence aux entités se réclamant de ces marques et noms ou à leurs produits. Dell Inc. rejette tout intérêt exclusif dans les marques et noms ne lui appartenant pas.

2012 - 06

Rev. A00

# Table des matières

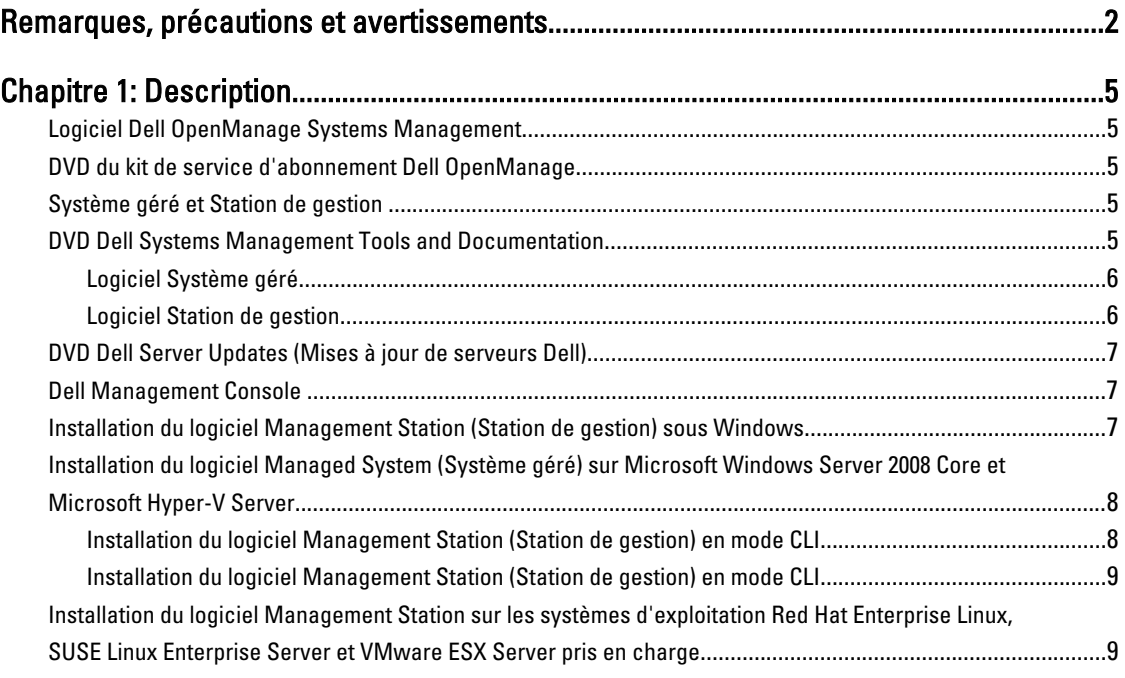

# <span id="page-4-0"></span>**Description**

Le Guide d'installation du logiciel Dell OpenManage Management Station (Station de gestion) fournit une vue d'ensemble du logiciel Dell OpenManage Management Station et des instructions d'installation s'y rapportant. Pour obtenir des informations sur l'installation de Dell OpenManage Server Administrator, voir le Guide d'utilisation du Dell OpenManage Server Administrator sur le site support.dell.com/manuals.

# Logiciel Dell OpenManage Systems Management

Le logiciel Dell Systems Management comprend les deux DVD suivant :

- le DVD Dell Systems Management Tools and Documentation
- le DVD Dell Server Updates

Pour des informations sur les systèmes Dell qui prennent en charge le logiciel de gestion de systèmes, les systèmes d'exploitation pris en charge par ces systèmes et les composants Dell OpenManage que vous pouvez installer sur ces systèmes, reportez-vous à la *Dell Systems Software Support Matrix* (Matrice de prise en charge logicielle des systèmes Dell) à l'adresse support.dell.com/manuals.

## DVD du kit de service d'abonnement Dell OpenManage

Le kit de service d'abonnement Dell OpenManage comprend les deux DVD suivants :

- le DVD Dell Systems Management Tools and Documentation
- le DVD Dell Server Updates

Pour plus d'informations sur le service d'abonnement, voir www.dell.com/openmanagesubscription ou contactez votre représentant commercial.

## Système géré et Station de gestion

Selon la façon dont vous utilisez les outils de gestion des systèmes Dell, vous pouvez classer les systèmes comme suit :

• Système géré

Un système géré est un système contrôlé et géré à l'aide de Dell OpenManage Server Administrator (l'un des outils de gestion de systèmes sur le DVD Dell Systems Management Tools and Documentation) ou de Dell Management Console (Console de gestion Dell). Vous pouvez gérer des systèmes exécutant Server Administrator localement ou à distance via un navigateur Web pris en charge. Pour plus d'informations sur Server Administrator, consultez le Guide d'utilisation Dell OpenManage Server Administrator sur support.dell.com/manuals ou encore sur le DVD Dell Systems Management Tools and Documentation.

• Station de gestion

Une station de gestion peut être un ordinateur portable, un ordinateur de bureau ou un serveur à utiliser pour gérer à distance un ou plusieurs systèmes gérés depuis un emplacement central.

## DVD Dell Systems Management Tools and Documentation

Le DVD Dell Systems Management Tools and Documentation (Outils de gestion de systèmes et documentation Dell) contient le logiciel de gestion des systèmes Dell OpenManage. Ce logiciel est une suite d'applications pour les systèmes <span id="page-5-0"></span>Dell. Il permet de gérer les systèmes en surveillant les composants du système, en diagnostiquant les problèmes, en envoyant des notifications par alerte et en effectuant le dépannage à distance.

Le logiciel de gestion des systèmes Dell OpenManage est classé comme un logiciel de systèmes géré et un logiciel de station de gestion.

#### Logiciel Système géré

Les applications suivantes comportent les logiciels de système géré Dell OpenManage :

- Dell OpenManage Server Administrator
- Local Remote Access Controller (Contrôleur d'accès à distance local)
- Storage Management Service (Service de gestion de stockage)

#### Logiciel Station de gestion

Les applications suivantes comportent le logiciel de station de gestion Dell à installer à l'aide du DVD Dell Systems Management Tools and Documentation :

• Active Directory Snap-In

L'utilitaire Active Directory Snap-In fournit un snap-in d'extension à Microsoft Active Directory pour gérer les objets Active Directory spécifiques à Dell. Les définitions de classes de schéma spécifiques à Dell ainsi que les progiciels d'installation de ces définitions sont également inclus sur le DVD. Vous pouvez installer l'utilitaire Active Directory Snap-In Utility après avoir ajouté les classes de schéma spécifiques à Dell au schéma d'Active Directory.

• Utilitaires BMC

BMC Management Utility (BMU) est un utilitaire qui permet la gestion et la configuration à distance des systèmes équipés d'un contrôleur de gestion de carte mère (BMC) ou d'un iDRAC à l'aide du protocole IPMI. Pour plus informations sur BMU, consultez le Guide d'utilisation des utilitaires Dell OpenManage Baseboard Management Controller Utilities qui figure sur support.dell.com/support/edocs/software/omswrels.

• Outils DRAC

La console DRAC (Dell Remote Access Controller) est un logiciel Station de gestion fournissant des capacités de gestion à distance à vos systèmes Dell. Vous pouvez vous connecter à distance au matériel RAC et accéder aux fonctionnalités RAC par le biais d'un navigateur Web ou de l'interface de ligne de commande (CLI) RACADM. La CLI RACADM est l'interface utilisateur de ligne de commande de Remote Access Controller (RAC).

Vous pouvez installer le service d'accès à distance sur le système géré ou sur la station de gestion.

Pour des informations sur l'installation du contrôleur DRAC sur le système géré, reportez-vous au guide d'installation Dell OpenManage Server Administrator Installation Guide. Pour des informations sur l'installation du contrôleur d'accès distant sur la station de gestion, reportez-vous à la section [Installing Management Station](#page-6-0)  [Software on Windows \(Installation du logiciel de station de gestion sur Windows\).](#page-6-0) Pour des informations sur le contrôleur RAC, reportez-vous au guide de l'utilisateur Guide d'utilisation du Dell Remote Access Controller sur support.dell.com/manuals.

• IT Assistant

L'assistant Dell OpenManage IT Assistant offre un point central d'accès pour surveiller et gérer les systèmes sur un réseau. En fournissant à un administrateur une vue compréhensive à travers l'entreprise, IT Assistant peut augmenter le temps de disponibilité du système, automatiser les tâches répétitives et éviter les interruptions pendant les activités commerciales critiques. Vous pouvez installer IT Assistant sur les systèmes Windows 7 (64 bits) et Windows Server 2008 R2. IT Assistant peut être installé sur les machines virtuelles s'exécutant sur ESX/ESXi.

<span id="page-6-0"></span>Pour en savoir plus sur l'utilisation de IT Assistant, consultez le Guide d'utilisation de Dell OpenManage IT Assistant à l'adresse support.dell.com/manuals.

- Dell Systems Build and Update Utility (Utilitaire de construction et mise à jour de systèmes Dell) Vous pouvez utiliser l'utilitaire Dell Systems Build and Update Utility pour :
	- mettre à jour le micrologiciel de votre système et installer un système d'exploitation
	- mettre à jour le micrologiciel et le BIOS dans un environnement pré-système d'exploitation sur plusieurs systèmes
	- configurer le matériel système
	- personnaliser le SUU (Server Update Utility Utilitaire de mise à jour de serveur) et l'utiliser pour mettre votre système à jour.

Pour des informations sur l'exécution de ces tâches et pour des détails sur Dell Systems Build and Update Utility, voir le Guide d'utilisation de l'utilitaire Dell Systems Build and Update Utility à l'adresse support.dell.com/ manuals.

## DVD Dell Server Updates (Mises à jour de serveurs Dell)

Le DVD Dell Server Updates fait partie intégrante du kit de service d'abonnement Dell OpenManage, tout comme le DVD Dell Systems Management Tools and Documentation. Le DVD Dell Server Updates est uniquement disponible aux clients abonnés au service d'abonnement.

Le DVD Dell Server Updates contient des progiciels DUP (Dell Update Package) et SUU (Dell OpenManage Server Update Utility - Utilitaire de mises à jour de serveurs). Les DUP permettent aux administrateurs de mettre à jour un grand nombre de composants système simultanément et d'appliquer des scripts à des ensembles similaires de systèmes Dell pour mettre les versions des composants logiciels du système aux mêmes niveaux.

SUU est une application qui identifie et applique des mises à jour à votre système. Vous pouvez utiliser SUU pour mettre à jour votre système Dell ou pour afficher les mises à jour disponibles pour n'importe quel système pris en charge par SUU.

En plus de l'installation, de la configuration et de la mise à jour des programmes et des systèmes d'exploitation, le DVD Dell Server Updates fournit également des versions plus récentes du logiciel pour le système.

Pour plus d'informations sur les DUP et le SUU, voir le Guide d'utilisation Dell Update Packages et le Guide d'utilisation de l'utilitaire Dell OpenManage Server Update Utility à l'adresse support.dell.com/manuals.

## Dell Management Console

Dell Management Console est un logiciel de gestion de systèmes Web vous permettant de découvrir et d'inventorier les périphériques sur votre réseau. Il offre également des fonctions avancées, telles que la surveillance de l'intégrité et des performances des périphériques en réseau et des capacités de gestion de correctif pour les systèmes Dell.

Le Dell Management Console est disponible avec tous les systèmes Dell PowerEdge yx0x et plus récents. Vous pouvez également télécharger Dell Management Console depuis le site dell.com/openmanage.

### Installation du logiciel Management Station (Station de gestion) sous Windows

- 1. Avec les privilèges d'administrateur, ouvrez une session sur le système sur lequel vous souhaitez installer les fonctionnalités logicielles de Management Station.
- 2. Insérez le DVD Dell Systems Management Tools and Documentation dans le lecteur de DVD ou téléchargez le programme d'installation en ligne depuis support.dell.com.
- 3. Exécutez autorun.exe.

<span id="page-7-0"></span>**EMARQUE:** Si vous utilisez le DVD pour l'installation, sélectionnez l'application Management Station que vous souhaitez installer, puis cliquez sur Install.

Suivez les instructions qui s'affichent dans l'Assistant.

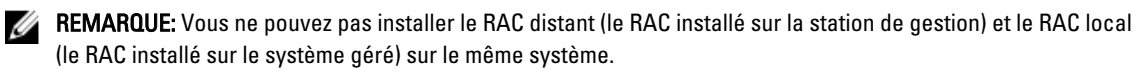

**EMARQUE: L'option Dell OpenManage IT Assistant** s'affiche uniquement si une version antérieure d'IT Assistant est déjà installée. Dans ce cas, le fait de sélectionner l'option Dell OpenManage IT Assistant met à niveau IT Assistant vers la version 8.9.1. Pour plus d'informations sur la mise à niveau d'IT Assistant, consultez le Guide d'utilisation d'OpenManage IT Assistant.

### Installation du logiciel Managed System (Système géré) sur Microsoft Windows Server 2008 Core et Microsoft Hyper-V Server

L'option d'installation de Server Core des systèmes d'exploitation Microsoft Windows Server 2008 et Hyper-V Server offre un environnement minimal pour l'exécution de rôles de serveur spécifiques qui réduit la maintenance et la gestion requises ainsi que la surface d'attaque pour ces rôles de serveur. L'installation de Windows Server 2008 Core ou d'Hyper-V Server entraîne l'installation uniquement d'un sous-ensemble des binaires requis par les rôles de serveur pris en charge. Par exemple, l'environnement Explorateur n'est pas installé dans le cadre d'une installation de Windows Server 2008 Core ou d'Hyper-V Server. À la place, l'interface utilisateur par défaut pour une installation de Windows Server 2008 Core ou d'Hyper-V Server est l'invite de commande.

Le système d'exploitation Windows Server 2008 Core ou Hyper-V Server ne prend pas en charge une installation basée sur une interface utilisateur graphique des composants logiciels Dell OpenManage. Vous devez installer le logiciel Dell OpenManage en mode CLI sous Server Core. Pour en savoir plus sur Server Core, consultez le site Web de Microsoft.

REMARQUE: Connectez-vous sous un compte d'administrateur intégré pour installer le logiciel de gestion de systèmes sur Windows Server 2008 et Windows Vista. Pour des informations supplémentaires sur les comptes d'administrateur intégrés, reportez-vous à l'aide de Windows Server 2008.

### Installation du logiciel Management Station (Station de gestion) en mode CLI

Pour installer les outils DRAC à partir de l'invite de commande, lancez le fichier MSI à l'aide de la commande : msiexec /i DRAC.msi

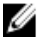

Ø

REMARQUE: Le fichier runprereqchecks.exe se trouve à l'emplacement SYSMGMT\ManagementStation\windows \prereqchecker sur le DVD Dell Systems Management Tools and Documentation.

Pour installer BMU à partir de l'invite de commande, lancez le fichier MSI à l'aide de la commande : msiexec /i BMC.msi

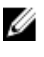

REMARQUE: Le fichier runprereqchecks.exe se trouve à l'emplacement SYSMGMT\ManagementStation\windows \prereqchecker sur le DVD Dell Systems Management Tools and Documentation.

Pour installer le Active Directory Snap-In à partir de l'invite de commande, lancez le fichier MSI à l'aide de la commande : msiexec /i ADSnapIn.msi

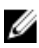

REMARQUE: Le fichier runprereqchecks.exe se trouve à l'emplacement SYSMGMT\ManagementStation\windows \prereqchecker sur le DVD Dell Systems Management Tools and Documentation.

Pour installer IT Assistant à partir de l'invite de commande, lancez le fichier MSI à l'aide de la commande : msiexec /i ITA.msi

<span id="page-8-0"></span>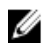

REMARQUE: Le fichier runprereqchecks.exe se trouve à l'emplacement SYSMGMT\ManagementStation\windows \prereqchecker sur le DVD Dell Systems Management Tools and Documentation.

Pour installer la version localisée du logiciel de station de gestion, tapez la commande suivante à l'invite de commande : msiexec / I <management station software>.msi TRANSFORMS= <languauge\_transform>.mst

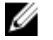

REMARQUE: Remplacez < language\_transform>.mst par le fichier de langue approprié :

- 1031.mst (allemand)
- 1034.mst (espagnol)
- 1036.mst (français)
- 1041.mst (japonais)
- 2052.mst (chinois simplifié)

#### Installation du logiciel Management Station (Station de gestion) en mode CLI

Pour désinstaller le logiciel Management Station, exécutez les commandes mentionnées dans le tableau ci-dessous. Tableau 1. Commandes de désinstallation du logiciel Management Station

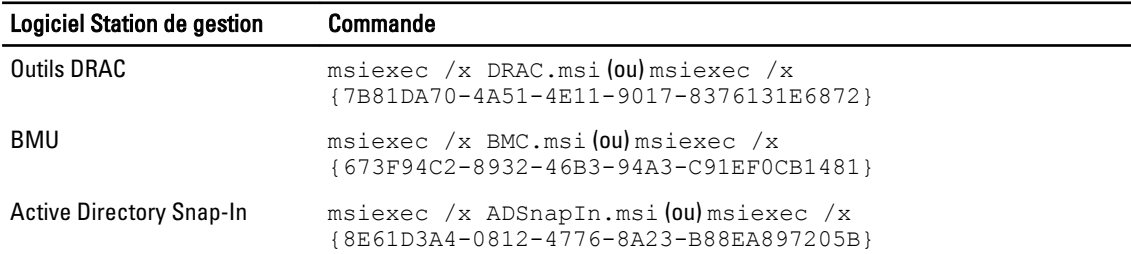

### Installation du logiciel Management Station sur les systèmes d'exploitation Red Hat Enterprise Linux, SUSE Linux Enterprise Server et VMware ESX Server pris en charge

Les systèmes d'exploitation Red Hat Enterprise Linux, SUSE Linux Enterprise Server et VMware ESX Server ne prennent en charge que les outils DRAC et utilitaires BMU.

Sur le système d'exploitation Red Hat Enterprise Linux 5, les DVD sont montés automatiquement avec l'option de montage -noexec mount. Cette option ne permet pas d'exécuter des fichiers exécutables à partir du DVD. Vous devez monter le DVD-ROM manuellement, puis exécuter les fichiers exécutables.

Pour installer BMU, naviguez vers le répertoire SYSMGMT/ManagementStation/linux/bmc et installez le RPM BMU spécifique au système d'exploitation à l'aide de la commande suivante :

- Pour les systèmes exécutant Red Hat Enterprise Linux, utilisez rpm -ivh osabmcutil\*-RHEL-\*.rpm
- Pour les systèmes exécutant SUSE Linux Enterprise Server, utilisez rpm -ivh osabmcutil\*-SUSE-\*.rpm

Pour installer la dernière version de DRAC Tools (Outils DRAC) :

1. Désinstallation de l'outil IPMI existant :

a. Interrogez l'outil IPMI existant en utilisant rpm -qa | grep ipmitool Si l'outil IPMI est déjà installé, l'interrogation retourne ipmitool-x.x.xx-x.x.x.xx. b. Pour désinstaller l'outil IPMI :

- $^*$  Sur les systèmes exécutant SUSE Linux Enterprise Server et VMware ESX Server, utilisez  $_{\rm{rpm}}$  –e ipmitool-x.x.xx-x.x.xx
- \* Sur les systèmes exécutant Red Hat Enterprise Linux 5.x, utilisez rpm –e OpenIPMI-tools
- \* Sur les systèmes exécutant Red Hat Enterprise Linux 6,x, utilisez rpm –e ipmitool
- 2. Accédez au répertoire SYSMGMT/ManagementStation/linux/rac/<0S> et exécutez la commande suivante rpm ivh \*.rpm